# Nastavení a administrace jednorázových přihlášek pořadatelem v ORISu

#### 1. Obecné

Jednorázové přihlášky nahrazují přihlašování prostřednictvím klubů, které nejsou členy ČSOS. Výjimku mají zahraniční kluby, které jsou ověřeny a schváleny ČSOS a budou mít i nadále přihlášení do ORISu a tím pádem i seznam členů včetně trvalých "registračních čísel".

Pro jednorázové přihlášky není vyžadováno přihlášení prostřednictvím uživatelského účtu v ORISu.

*Jednorázová přihláška z pohledu přihlašujícího je popsána v separátní nápovědě. Doporučuje se začít touto nápovědou a poté pokračovat kapitolami níže.*

Jednorázová přihláška generuje jednorázový klub, jehož zkratka je číslo automaticky generováno v číselné řadě 001..999. Zkratky jsou unikátní pouze v jednom závodě (popř. v rámci závodů se spojeným vyúčtováním). Tzn. první jednorázová přihláška v každém nezávislém závodě vygeneruje klub s číslem 001. S tím souvisí minoritní úprava API a exportů viz. kapitoly níže (klubů se zkratkou 001 bude v systému více, zkratka již tedy není unikátní v rámci celého systému).

Jednorázový klub je identifikován emailem. Jeden email může mít v jednom závodě přístup pouze k jednomu klubu. Přístup k zadávání / editaci je prostřednictvím emailu a PINu. Ten lze zaslat i opakovaně. Tzn. že je možno jednorázovou přihlášku založit pořadatelem a pokud je zadán správně email, pak si majitel emailu může požádat o PIN a existující přihlášku poté editovat.

Registrační čísla závodníků jsou pak automaticky generována jako zkratka klubu a číslo v číselné řadě 0001..9999. Výsledné registrační číslo bude např. 0010001 pro prvního přihlášeného závodníka v první jednorázové přihlášce daného závodu (registrační číslo tedy nebere v potaz rok narození a pohlaví).

Kluby jednorázových přihlášek jsou z ORISu automaticky odstraněny 30 dnů po datu závodu.

### 2. Nastavení závodu

V sekci Přihlášky lze nastavit Datum splatnosti.

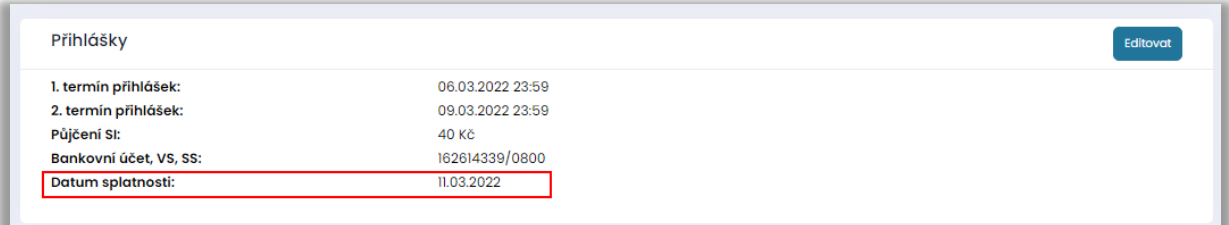

## 3. Zobrazení nebo editace jednorázové přihlášky

Všechny agendy administrace závodu v ORISu fungují jako doposud. Existující přihlášky nebo objednávky služeb lze editovat jako doposud v existujících přehledech.

Pro zobrazení (např. kontaktních údajů, popř. dalších informací) nebo založení nové jednorázové přihlášky pořadatelem je nutno použít akci Otevřít jednorázovou přihlášku klubu na stránce závodu.

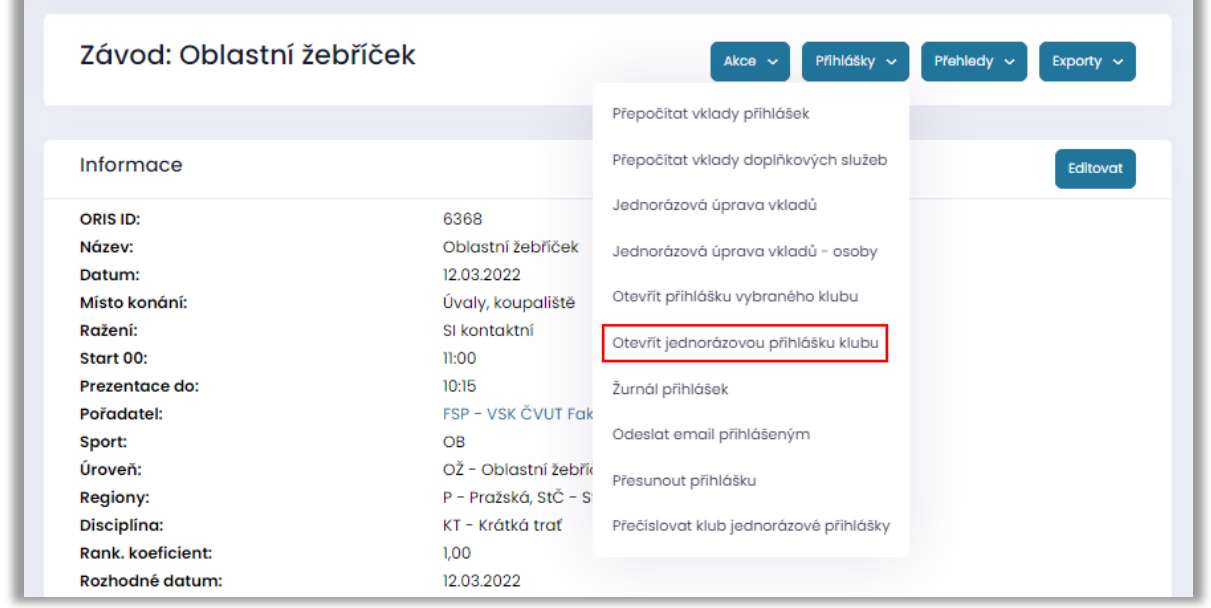

Lze vybrat novou přihlášku nebo otevřít existující.

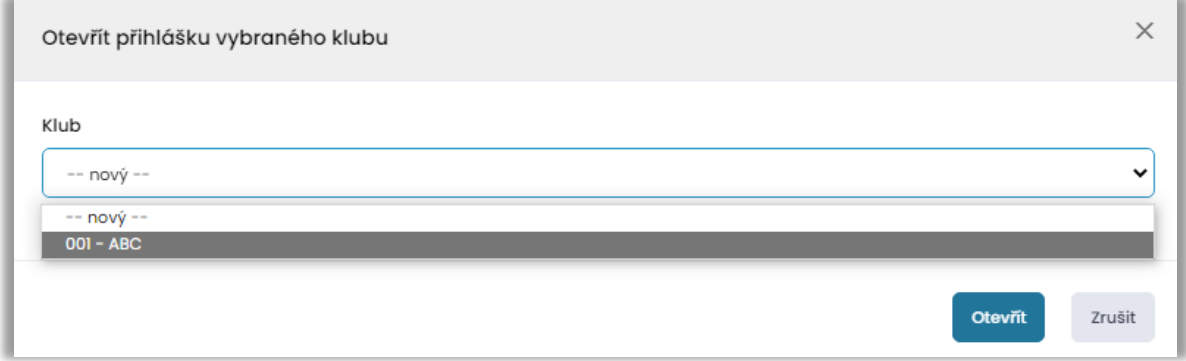

Při zadání nové přihlášky je třeba zadat všechny kontaktní informace (stejně jako by to dělal samotný přihlašující).

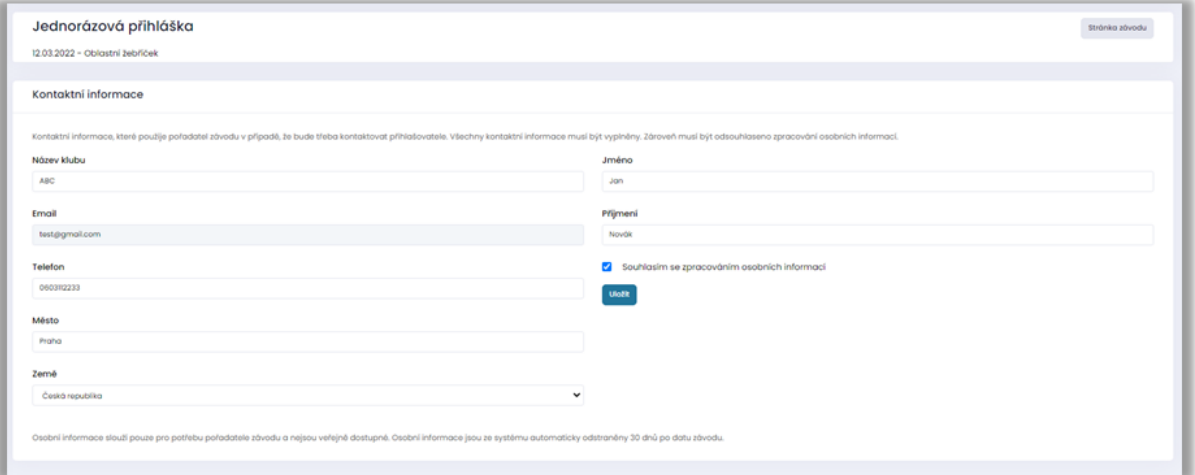

Po uložení je možno zadat přihlášky viz. uživatelská nápověda.

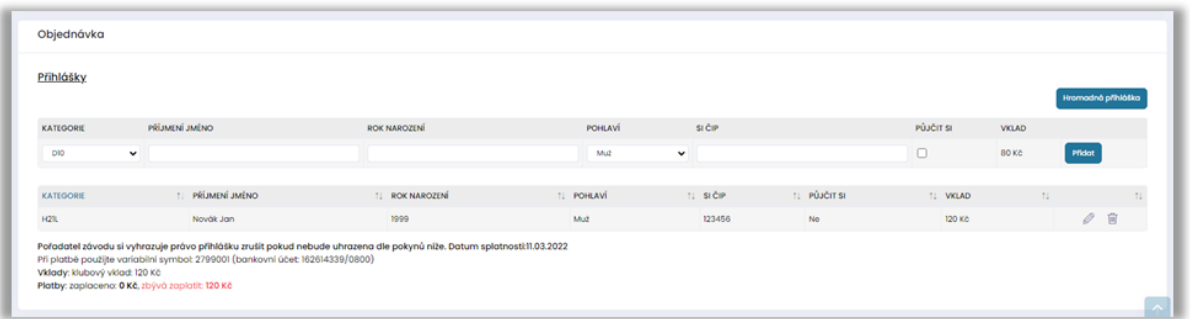

#### 4. Exporty a API

V rámci nejednoznačnosti zkratky klubu došlo k úpravě exportů a API pro případné systémy, které nepracují s ID hodnotami a spoléhají se na zkratky a registrační čísla.

Přístup ke klubům jednorázových přihlášek je kvůli ochraně osobních informací zakázán jak v systému (kromě pořadatele), tak ve veřejném API a veřejných exportech.

Pro jednoznačnou identifikaci závodu má každý závod vygenerován klíč pro přístup ke klubům jednorázových přihlášek daného závodu. Klíč je viditelný na stránce závodu pro uživatele mající práva editace na konkrétní závod (vedoucí pořádajícího klubu, zpracovatel přihlášek apod).

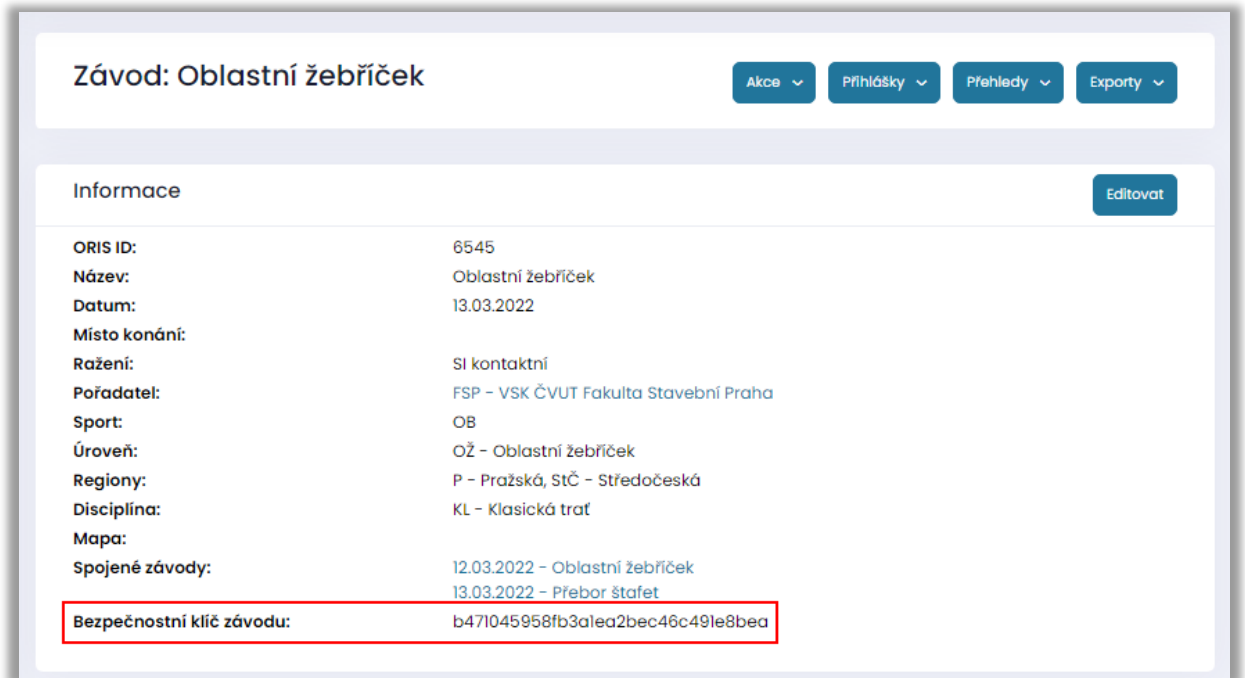

Klíč pak lze použit v API v metodě getClub popř. v exportech dle pokynů na stránce exportů.

Chce-li tedy pořadatel exportovat i kluby jednorázových přihlášek pro konkrétní závod, tak je nezbytné použít v exportu klíč. Bez klíče nebude export tyto kluby obsahovat.